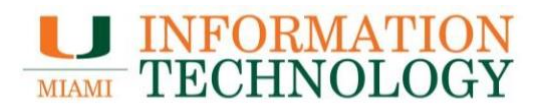

## **Office 365 – Email Quarantine**

## **Access Your Email Quarantine**

**Visit [miami.edu/quarantine](https://miami.edu/quarantine) to view your quarantined messages.**

## **Additional Resources**

- Visit [miami.edu/spamdigest](https://miami.edu/spamdigest/) to opt into the spam digest, delivered directly to your UM email address.
	- o *Note: If you are already opted into spam digest, the option on the webpage will display "Unsubscribe from Spam Digest Email."*
- [Learn how to add email addresses to your Safe Senders list.](https://my.it.miami.edu/_assets/pdf/adding-to-safe-senders-list.pdf)
- Review the [email protection FAQs](https://it.miami.edu/wda/it/FAQ_Email_Protection.pdf) for answers to commonly asked questions.
- Visit the [email protection webpage](https://it.miami.edu/a-z-listing/email-protection/index.html) to learn more about this service.

If you have any questions, please contact the UMIT Service Desk (Coral Gables/Marine campuses) at [help@miami.edu](mailto:help@miami.edu) or 305-284-6565, or UHealth IT (Medical campus) at [help@med.miami.edu](mailto:help@med.miami.edu) or 305-243-5999.

*For more information, visit [it.miami.edu/quarantine.](https://it.miami.edu/quarantine)*